- \* Je nach installierter Software oder Netzbetreiber können einige Beschreibungen in diesem Handbuch von Ihrem Telefon abweichen.
- \* Je nach Land kann Ihr Telefon und/oder sein Zubehör anders aussehen, als es auf den Abbildungen in diesem Handbuch dargestellt wird.

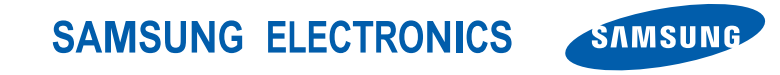

World Wide Web http://www.samsungmobile.com

Printed in Korea Code No.: GH68-13873A German. 07/2007. Rev. 1.0

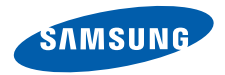

### **SGH-E210 Bedienungsanleitung**

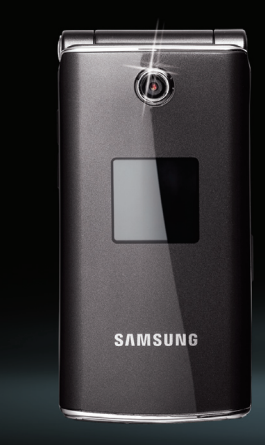

# **Wichtige Sicherheitshinweise**

Die Nichtbeachtung dieser Richtlinien kann gefährlich oder rechtswidrig sein.

#### **Urheberrechtsinformationen**

- Bluetooth® ist ein weltweites eingetragenes Warenzeichen der Bluetooth SIG, Inc. Bluetooth QD ID: B012882
- JavaTM ist ein Warenzeichen oder eingetragenes Warenzeichen der Sun Microsystems, Inc.
- Picsel und Picsel Viewer™ sind Warenzeichen der Picsel Technologies, Inc.

#### **Sicherheit im Straßenverkehr steht an erster Stelle**

Verwenden Sie das Mobiltelefon nicht, während Sie fahren; parken Sie immer erst das Fahrzeug.

#### **Telefon beim Tanken ausschalten**

Verwenden Sie das Telefon nicht an einer Zapfsäule (Tankstelle) oder in der Nähe von Treibstoffen und Chemikalien.

#### **Telefon im Flugzeug ausschalten**

Mobiltelefone können Interferenzen verursachen. Ihre Verwendung in Flugzeugen ist rechtswidrig und gefährlich.

#### **Telefon in der Nähe von medizinischen Geräten ausschalten**

Krankenhäuser oder medizinische Einrichtungen können Geräte verwenden, die empfindlich gegenüber externen Funkfrequenzeinstrahlungen sind. Halten Sie sich streng an die geltenden Vorschriften und Regeln.

#### **Interferenz**

Alle Mobiltelefone können Interferenzen ausgesetzt werden, die ihre Leistung beeinträchtigen.

#### **Beachten Sie Sonderbestimmungen**

Beachten Sie in bestimmten Bereichen geltende Sonderbestimmungen und schalten Sie Ihr Telefon immer aus, wenn die Verwendung verboten ist oder wenn es Interferenzen und Gefahren verursachen kann.

#### **Wasserfestigkeit**

Ihr Telefon ist nicht wasserdicht. Halten Sie es daher stets trocken.

#### **Richtige Verwendung**

Verwenden Sie das Mobiltelefon nur in normaler Betriebsposition (ans Ohr halten). Vermeiden Sie unnötigen Kontakt mit der Antenne, wenn das Telefon eingeschaltet ist.

#### **Notrufe**

Geben Sie die Notrufnummer ein, die an Ihrem derzeitigen Standort gilt und drücken Sie anschließend  $\Box$ 

#### **Halten Sie Kleinkinder vom Telefon fern**

Achten Sie darauf, dass das Telefon einschließlich Zubehör nicht in die Reichweite von Kleinkindern gelangt.

#### **Zubehör und Akkus**

Verwenden Sie nur von Samsung zugelassene Akkus und Zubehörteile wie Headsets und PC-Datenkabel. Die Verwendung anderer Zubehörteile kann gesundheits- und lebensgefährlich sein und Ihr Telefon beschädigen.

- Das Telefon kann explodieren, wenn der falsche Akkutyp verwendet wird.
- Entsorgen Sie verbrauchte Akkus stets nach den entsprechenden Herstellervorgaben.

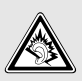

Wenn Sie ein Headset (Ohrhörer) über längere Zeit mit hoher Lautstärke nutzen, kann es bei Ihnen zu einem bleibenden Hörschaden kommen.

#### **Qualifizierter Kundendienst**

Mobiltelefone dürfen nur von qualifizierten Fachleuten repariert werden.

Weitere Informationen hierzu finden Sie unter ["Hinweise zu Sicherheit und Gesundheit" auf Seite](#page-44-0)  [42.](#page-44-0)

## **Über dieses Handbuch**

In diesem Benutzerhandbuch finden Sie ausführliche Informationen zur Bedienung Ihres Telefons.

In diesem Handbuch finden Sie folgende Hinweissymbole:

- ☑
- Zeigt an, dass Sie den nachfolgenden Sicherheits- oder Telefonbedienungshinweis unbedingt befolgen müssen.
- → Zeigt an, dass Sie die betreffende Option mit den Navigationstasten markieren und durch anschließendes Drücken auswählen müssen.
- [ ] Steht für eine bestimmte Taste an Ihrem Telefon. Zum Beispiel:  $\lceil \bullet \rceil$
- < > Steht für eine Soft-Taste, deren Funktion auf dem Telefondisplay angezeigt wird. Zum Beispiel: <**Menü**>.

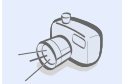

#### **• Kamera**

Mit dem Kameramodul am Telefon können Sie Fotos aufnehmen und Videos aufzeichnen.

## *Besondere Funktionen Ihres Telefons*

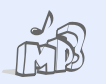

#### **• MP3-Player**

Spielen Sie Musikdateien auf Ihrem Telefon ab. Sie können andere Telefonfunktionen nutzen, während Sie Musik hören.

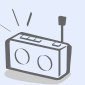

#### **• Radio (UKW)**

Hören Sie Ihre Lieblingsradioprogramme überall und zu jeder Zeit.

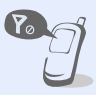

#### **• Offline-Modus**

Schalten Sie Ihr Telefon in den Offline-Modus um, um die Funktionen in einem Flugzeug verwenden zu können, die kein Mobilfunknetz benötigen.

#### **• Bluetooth®**

Mit Hilfe der drahtlosen Bluetooth-Technologie können Sie Mediendateien und persönliche Daten übertragen und Verbindungen mit anderen Geräten aufbauen.

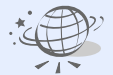

#### **• Web-Browser**

Greifen Sie auf das Internet zu, um dort eine Vielzahl von aktuellen Diensten und Informationen zu nutzen und Medieninhalte herunterzuladen.

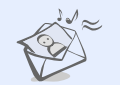

#### **• MMS**

Senden und empfangen Sie MMS mit einer Kombination aus Text-, Bild-, Video- und Audiodateien.

#### **• SOS-Nachricht**

Sie können in einem Notfall eine SOS-Nachricht an Ihre Familie oder Freunde senden.

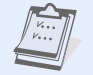

#### **• Organizer**

Behalten Sie die Übersicht über Ihren Tages-, Wochen- und Monatsplan.

### *Inhalt*

#### **[Auspacken 6](#page-8-0)**

*[Vergewissern Sie sich, dass alle angegebenen Teile](#page-8-1)  vorhanden sind.*

#### **[Erste Schritte 6](#page-8-2)**

*[Erste Schritte zur Bedienung Ihres Telefons](#page-8-3)*

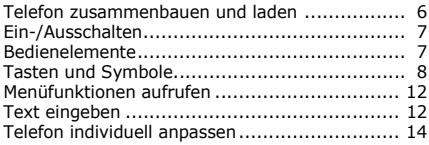

#### **[Spaß mit Ihrem Telefon 17](#page-19-0)**

*[Nutzen Sie die Anruffunktionen, die Kamera, den](#page-19-1)  MP3-Player, den Web-Browser und die anderen Sonderfunktionen.*

[Anrufe tätigen oder beantworten..................... 17](#page-19-2)

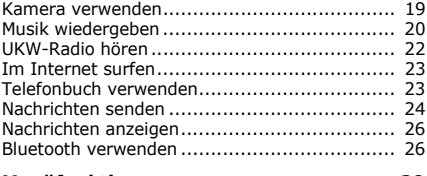

#### **[Menüfunktionen 29](#page-31-0)**

*[Alle Menüoptionen sind nachfolgend aufgelistet.](#page-31-1)*

#### **[Hinweise zu Sicherheit und Gesundheit 42](#page-44-1)**

### *Überblick über die Menüfunktionen*

Um die Menüsteuerung aufzurufen, drücken Sie im Standby-Betrieb <**Menü**>.

#### **1 Anruflisten**

- 1 Aktuelle Kontakte
- 2 Unbeantwortete Anrufe
- 3 Gewählte Rufnummern
- 4 Empfangene Anrufe
- 5 Alle löschen
- 6 Gesprächszeit
- $G$ esprächsgebühren $1$

#### **2 Telefonbuch**

- 1 Kontakte
- 2 Neuen Kontakt hinzufügen
- 3 Gruppe
- 4 Kurzwahl
- 5 Eigene Visitenkarte
- 6 Eigene Nummern
- 7 Verwaltung
- 8 Servicenummern1

#### **3 Anwendungen‡‡**

- 1 MP3-Player
- Sprachmemo
- 3 Alarm
- 4 UKW-Radio

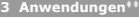

- 5 Zeitzone 6 Internet‡
- 7 Java World‡
- 8 Rechner
- 
- **Umrechnung**
- 10 Timer
- 11 Stoppuhr
- 12 Memo
- 13 SIM-AT1
- **4 Yahoo search/Google/ Internet/Java World/ Bluetooth‡**

#### **5 Nachrichten**

- 1 Neue Nachricht erstellen
- 2 Gespeicherte Nachrichten
- 3 Vorlagen
- 4 Alle löschen
- **Einstellungen**
- 6 SOS-Nachrichten
- Speicherstatus

#### **6 Eigene Dateien**

- 1 Bilder 2 Videos
- 3 Musik
- 4 Töne
- 
- 5 Andere Dateien
- 6 Speicherkarte2
- 7 Speicherstatus
- **7 Kalender**

#### **8 Kamera**

#### **9 Einstellungen‡‡**

- 1 Uhrzeit und Datum
- 2 Telefoneinstellungen
- 3 Displayeinstellungen
- 4 Toneinstellungen
- 5 Beleuchtungseinstellungen
- 6 Netzdienste
- 7 Bluetooth‡

#### **9 Einstellungen‡‡**

- 8 Sicherheit
- 9 Verbindungseinstellungen
- 10 Einstellungen zurücksetzen
- 1. Ist nur verfügbar, wenn Ihre SIM-Karte diese Funktion unterstützt.
- 2. Ist nur bei eingelegter Speicherkarte verfügbar.
- ‡ Wenn Yahoo search und Google nicht verfügbar sind, wird **Internet**, **Java World** oder **Bluetooth** in Menü 4 angezeigt.
- ‡‡Wenn Yahoo search und Google nicht verfügbar sind, ändert sich die Reihenfolge der Untermenüs.

### <span id="page-8-0"></span>*Auspacken*

<span id="page-8-1"></span>*Vergewissern Sie sich, dass alle angegebenen Teile vorhanden sind.*

- Telefon
- Reiseadapter
- Akku
- Bedienungsanleitung

Bei Ihrem örtlichen Samsung-Händler können Sie verschiedene Zubehörteile kaufen.

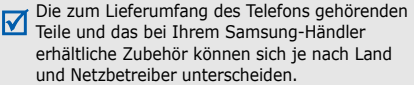

### <span id="page-8-2"></span>*Erste Schritte*

<span id="page-8-3"></span>*Erste Schritte zur Bedienung Ihres Telefons*

#### <span id="page-8-4"></span>**Telefon zusammenbauen und laden**

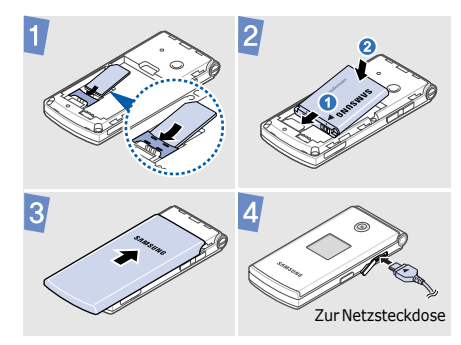

#### **Akkuabdeckung abnehmen**

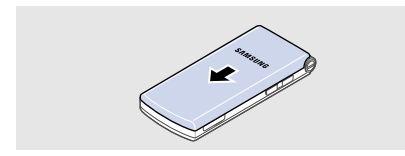

#### <span id="page-9-0"></span>**Ein-/Ausschalten**

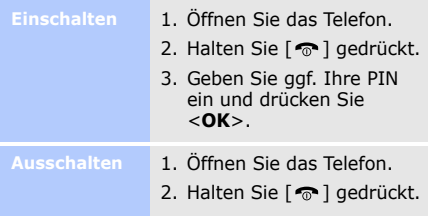

#### <span id="page-9-1"></span>**Bedienelemente**

#### **Bei geöffnetem Telefon**

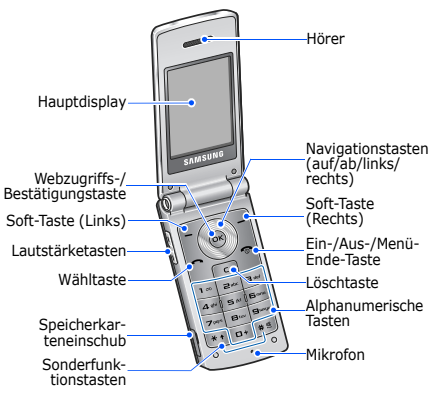

#### **Bei geschlossenem Telefon Tasten und Symbole**

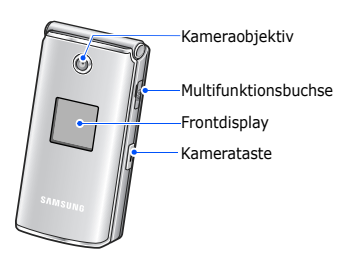

#### <span id="page-10-0"></span>**Tasten**

- $E \nabla$ 
	- Zum Ausführen der jeweiligen Funktion, die in der unteren Displayzeile angezeigt wird.

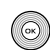

Im Standby-Betrieb: Direktzugriff auf folgende Menüs:

- Auf: Modus "uMenu"
- Ab/Links/Rechts: Ihr bevorzugtes Menü

Bei Menüsteuerung: Abrollen der Menüoptionen.

Im Standby-Betrieb: Startet den  $(x)$ Web-Browser.

> Bei Menüsteuerung: Auswählen der markierten Menüoption oder Eingabebestätigung.

Zum Tätigen oder Beantworten eines Anrufs.

Im Standby-Betrieb: Abrufen der zuletzt getätigten, unbeantworteten oder eingegangenen Anrufe.

 $\sqrt{2}$ 

Zum Löschen von Zeichen aus dem Display sowie von ausgewählten Elementen aus einer Anwendung.

∕ক

Halten Sie diese Taste gedrückt, um das Telefon ein- oder auszuschalten. Zum Beenden eines Gesprächs. Bei Menüsteuerung: Abbruch der Eingabe und Rückkehr in den Standby-Betrieb.

 $\overline{\mathbf{L}^{\mathbf{m}}}$ ÷<br>[••] Zum Eingeben von Zahlen, Buchstaben und Sonderzeichen. Wenn Sie im Standby-Betrieb [**1**] gedrückt halten, können Sie auf Ihre Mailbox zugreifen. Halten Sie [**0**] gedrückt, um eine internationale Vorwahl einzugeben.

- $\begin{array}{c}\n\ast \\
\ast \\
\ast \\
\end{array}$
- Zum Eingeben von Sonderzeichen oder Durchführen von Sonderfunktionen. Im Standby-Betrieb: [#] gedrückt halten, um den Stumm-Modus zu aktivieren oder zu deaktivieren. Halten Sie [ $*$ ] gedrückt, um eine Leerstelle zwischen zwei Zahlen einzugeben.

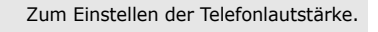

*Erste Schritte*

#### **Symbole**

Die folgenden Symbole können auf der obersten Zeile des Displays erscheinen, um den Status Ihres Telefons anzuzeigen. Die auf dem Display angezeigten Symbole hängen vom jeweiligen Land oder Netzbetreiber ab.

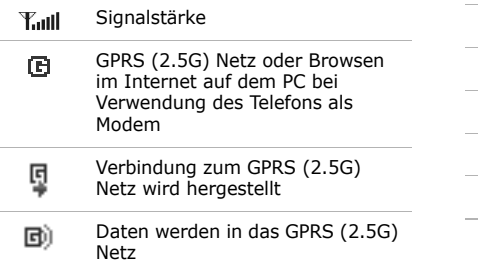

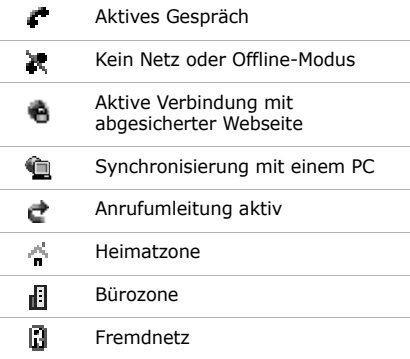

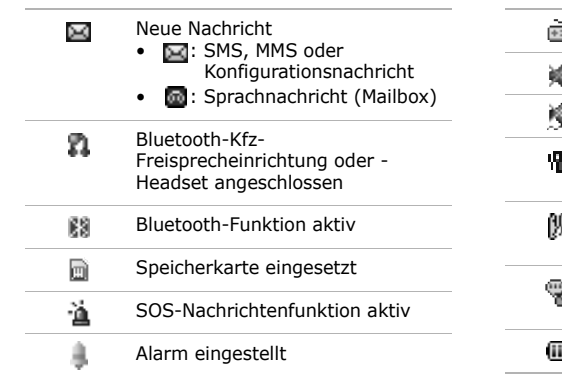

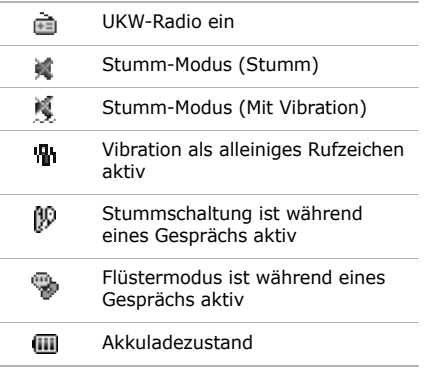

#### *Erste Schritte*

### <span id="page-14-0"></span>**Menüfunktionen aufrufen**

**auswählen**

- 1. Drücken Sie die gewünschte Soft-Taste.
- 2. Drücken Sie die Navigationstasten, um die nächste oder vorherige Option anzuzeigen.
- 3. Drücken Sie <**Auswahl**> oder [**OK**], um die angezeigte Funktion oder markierte Option zu bestätigen.
- 4. Drücken Sie <**Zurück**>, um eine Menüebene nach oben zu gelangen. Drücken Sie [  $\odot$  ], um in den Standby-Betrieb zurückzukehren.

**verwenden** Drücken Sie die Zifferntaste, die der gewünschten Option entspricht.

### <span id="page-14-1"></span>**Text eingeben**

**Zum Ändern** 

- Halten Sie  $[*/]$  gedrückt, um zwischen T9-Modus und ABC-Modus umzuschalten.
- Drücken Sie  $[*/]$ , um zwischen Groß- und Kleinschreibung umzuschalten oder in den numerischen Modus zu wechseln.
- Halten Sie  $[$   $\pm$  ] gedrückt, um in den Symbolmodus zu wechseln.

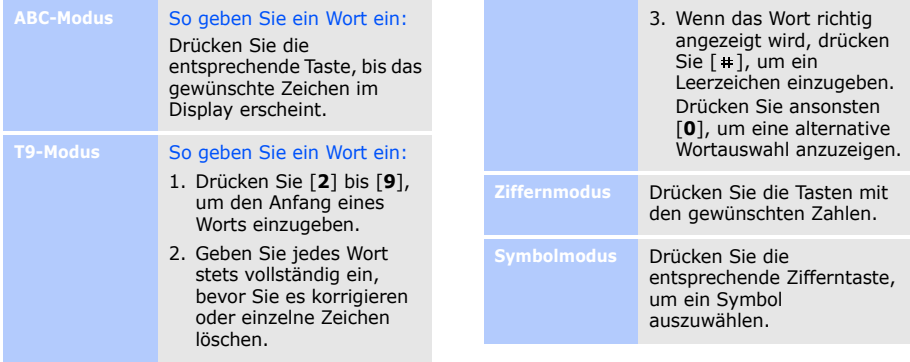

**Funktionen**

- Drücken Sie [**1**], um Satzzeichen oder Sonderzeichen einzugeben.
- Drücken Sie [#], um ein Leerzeichen einzufügen.
- Drücken Sie die Navigationstasten, um den Cursor zu bewegen.
- Drücken Sie [**C**], um einzelne Zeichen nacheinander zu löschen.
- Um den gesamten eingegebenen Text zu löschen, halten Sie [**C**] gedrückt.

### **Telefon individuell anpassen Andere**

<span id="page-16-0"></span>1. Drücken Sie im Standby-**Anzeigesprache**

- Betrieb <**Menü**> und wählen Sie **Einstellungen** → **Telefoneinstellungen** → **Sprache**.
- 2. Wählen Sie eine Sprache aus.

**Klingelton**

- 1. Drücken Sie im Standby-Betrieb <**Menü**> und wählen Sie **Einstellungen** → **Toneinstellungen** → **Eingehender Anruf** → **Klingelton**.
- 2. Wählen Sie eine Klingeltonkategorie aus.
- 3. Wählen Sie einen Klingelton aus.
- 4. Drücken Sie <**Speichern**>.

**Tastentonlautstärke**

Drücken Sie im Standby-Betrieb [Lautstärke], um die Tastentonlautstärke anzupassen.

**Hintergrundbild für Standby-Betrieb** 

- 1. Drücken Sie im Standby-Betrieb <**Menü**> und wählen Sie **Einstellungen** → **Displayeinstellungen**
	- → **Hintergrundbild** → **Hauptdisplay**.
- 2. Wählen Sie eine Bildkategorie aus.
- 3. Wählen Sie ein Bild aus.
- 4. Drücken Sie <**Auswahl**>.

5. Drücken Sie <**Speichern**>.

**Farbschema für Menüsteuerung**

- 1. Drücken Sie im Standby-Betrieb <**Menü**> und wählen Sie **Einstellungen** → **Displayeinstellungen** → **Farbschema**.
- 2. Wählen Sie ein Farbschema aus.

*Erste Schritte*

#### **Menü-Schnellzugriff**

- 1. Drücken Sie im Standby-Betrieb <**Menü**> und wählen Sie **Einstellungen**
	- → **Telefoneinstellungen** → **Schnellzugriff**.
- 2. Wählen Sie eine Taste.
- 3. Wählen Sie das Menü aus, das Sie der Taste zuweisen möchten.

#### **Stumm-Modus**

Sie können in den Stumm-Modus umschalten, damit andere Personen nicht durch die Töne Ihres Telefons gestört werden. Halten Sie im Standby-Betrieb die Taste  $\lceil$   $\parallel$  aedrückt.

#### **Telefonsperre**

- 1. Drücken Sie im Standby-Betrieb <**Menü**> und wählen Sie **Einstellungen** → **Sicherheit** → **Telefonsperre**.
- 2. Wählen Sie **Aktivieren**.
- 3. Geben Sie ein neues 4- bis 8-stelliges Passwort ein und drücken Sie <**OK**>.
- 4. Geben Sie das neue Passwort ein zweites Mal ein und drücken Sie <**OK**>.

### <span id="page-19-0"></span>*Spaß mit Ihrem Telefon*

<span id="page-19-1"></span>*Nutzen Sie die Anruffunktionen, die Kamera, den MP3-Player, den Web-Browser und die anderen Sonderfunktionen.*

### <span id="page-19-2"></span>**Anrufe tätigen oder beantworten**

#### **Anruf tätigen**

- 1. Geben Sie im Standby-Betrieb die Vorwahl und die Rufnummer ein.
- 2. Drücken Sie  $\lceil \bullet \rceil$ . Drücken Sie [Lautstärke], um die Lautstärke einzustellen.
- 3. Drücken Sie [ n], um den Anruf zu beenden.

#### **Anruf entgegennehmen**

- 1. Wenn das Telefon klingelt, drücken Sie  $\lceil \bullet \rceil$ .
- 2. Drücken Sie [  $\odot$  ], um den Anruf zu beenden.

#### **Lautsprecherund Freisprechfunktion verwenden**

Drücken Sie zum Aktivieren der Lautsprecher während eines Anrufs [**OK**] und anschließend <**Ja**>.

Drücken Sie [**OK**] erneut, um wieder auf den normalen Telefonmodus umzuschalten.

#### *Spaß mit Ihrem Telefon*

**Konferenzschaltung herstellen**

- 1. Rufen Sie während eines Anrufs den zweiten Teilnehmer an.
- 2. Drücken Sie <**Option.**> und wählen Sie **Teilnehmen**.
- 3. Um weitere Teilnehmer hinzuzufügen, wiederholen Sie die Schritte 1 und 2.
- 4. Drücken Sie während einer Konferenzschaltung <**Option.**> und wählen Sie **Teilnehmer wählen**:
- Drücken Sie <**Option.**> und wählen Sie **Privat**, um ein privates Gespräch mit einem Teilnehmer zu führen.
- Drücken Sie <**Option.**> und wählen Sie **Trennen**, um das Gespräch mit einem Teilnehmer zu beenden.
- 5. Drücken Sie [  $\odot$  ], um die Konferenzschaltung zu beenden.

#### <span id="page-21-0"></span>**Kamera verwenden**

**Foto aufnehmen**

- 1. Halten Sie im Standby-Betrieb die Taste [Kamera] gedrückt, um die Kamera einzuschalten.
- 2. Richten Sie das Objektiv auf das gewünschte Motiv und nehmen Sie die gewünschten Anpassungen vor.
- 3. Drücken Sie [**OK**] oder [Kamera], um ein Foto aufzunehmen. Das Foto wird automatisch gespeichert.
- 4. Drücken Sie <**Vorsch.**>, um eine weitere Aufnahme zu erstellen.

#### **Foto anzeigen**

- 1. Drücken Sie im Standby-Betrieb <**Menü**> und wählen Sie **Eigene Dateien** → **Bilder** → **Eigene Fotos**.
- 2. Wählen Sie das gewünschte Foto aus.

#### **Videos aufzeichnen**

- 1. Halten Sie im Standby-Betrieb die Taste [Kamera] gedrückt, um die Kamera einzuschalten.
- 2. Drücken Sie [**1**], um in den Videoaufnahmemodus zu wechseln.

#### *Spaß mit Ihrem Telefon*

- 3. Drücken Sie [**OK**] oder [Kamera], um die Aufnahme zu starten.
- 4. Drücken Sie [OK], <**D**> oder [Kamera], um die Aufnahme zu beenden. Das Video wird automatisch gespeichert.
- 5. Um ein weiteres Video aufzuzeichnen, drücken Sie <2D>.

**Video wiedergeben**

- 1. Drücken Sie im Standby-Betrieb <**Menü**> und wählen Sie **Eigene Dateien** → **Videos** → **Eigene Videos**.
- 2. Wählen Sie das gewünschte Video aus.

#### <span id="page-22-0"></span>**Musik wiedergeben**

**Musikdateien in das Telefon kopieren**

Wählen Sie eine der folgenden Methoden:

- Herunterladen aus dem Mobilen Web.
- Herunterladen von einem PC mit Hilfe des optionalen Samsung PC Studio. Siehe Samsung PC Studio Benutzerhandbuch.
- Empfang über Bluetooth.
- Kopieren Sie Dateien auf eine Speicherkarte und setzen Sie die Karte in das Telefon ein.

#### **Eine Wiedergabeliste erstellen**

- 1. Drücken Sie im Standby-Betrieb <**Menü**> und wählen Sie **Anwendungen** → **MP3-Player**.
- 2. Drücken Sie <**Option.**> und wählen Sie **Musik hinzufügen** → von einem Speicherort.
- 3. Drücken Sie [**OK**], um Dateien auszuwählen, und drücken Sie <**Zufügen**>.
- 4. Drücken Sie <**Zurück**>, um zur MP3-Player-Anzeige zurückzukehren.

#### **Musikdateien abspielen**

- 1. Drücken Sie bei Anzeige des MP3-Players [**OK**].
- 2. Während der Wiedergabe stehen folgende Tasten zur Verfügung:
	- **OK**: Zum Unterbrechen und Fortsetzen der Wiedergabe.
	- Links: zurück zur vorherigen Datei. Halten Sie diese Taste gedrückt, um in einer Datei rückwärts zu spulen.
	- Rechts: weiter zur nächsten Datei. Halten Sie diese Taste gedrückt, um in einer Datei vorwärts zu spulen.

#### *Spaß mit Ihrem Telefon*

- Auf: Wiedergabeliste öffnen.
- Lautstärke: Lautstärke anpassen.
- 3. Drücken Sie [Ab], um die Wiedergabe zu stoppen.

### <span id="page-24-0"></span>**UKW-Radio hören**

#### **Radio hören**

- 1. Stecken Sie den Stecker des mitgelieferten Headset in die Multifunktionsbuchse des Telefons.
- 2. Drücken Sie im Standby-Betrieb <**Menü**> und wählen Sie **Anwendungen** → **UKW-Radio**.

#### **Radiosender speichern**

- 3. Drücken Sie [**OK**], um das Radio einzuschalten.
- 4. Drücken Sie [Links] oder [Rechts], um die verfügbaren Radiosender zu suchen.
- 5. Drücken Sie [**OK**], um das Radio auszuschalten.
- 1. Drücken Sie bei geöffneter Senderliste <**Option.**> und wählen Sie **Hinzufügen**.
- 2. Geben Sie die Senderfrequenz ein und drücken Sie <**Speichern**>.

Drücken Sie im Standby-Betrieb [**OK**]. Die Homepage Ihres Netzbetreibers wird geöffnet.

#### **Im Web navigieren**

**Web-Browser starten**

- Um die Browser-Elemente abzurollen, drücken Sie [Auf] oder [Ab].
- Um ein Element auszuwählen, drücken Sie [**OK**].
- Um zur vorherigen Seite zurückzublättern, drücken Sie <**Zurück**>.
- Zum Aufrufen der Browser-Optionen drücken Sie <**Option.**>.

### <span id="page-25-0"></span>**Im Internet surfen Telefonbuch verwenden**

<span id="page-25-1"></span>**Kontakte hinzufügen**

- 1. Geben Sie im Standby-Betrieb eine Rufnummer ein und drücken Sie <**Option.**>.
- 2. Wählen Sie **Kontakt speichern** → einen Speicherort → **Neu**.
- 3. Wählen Sie für **Telefon** einen Nummerntyp.
- 4. Geben Sie die Kontaktinformationen ein.
- 5. Drücken Sie <**Speichern**> oder [**OK**], um den Kontakteintrag zu speichern.

#### *Spaß mit Ihrem Telefon*

**Kontakte** 

- 1. Drücken Sie im Standby-Betrieb <**Kontakte**>.
- 2. Geben Sie die Anfangsbuchstaben des gewünschten Namens ein.
- 3. Wählen Sie einen Kontakt aus.
- 4. Wählen Sie eine Rufnummer aus und drücken Sie  $[$   $\bigcap$ ], um sie zu wählen, oder drücken Sie [**OK**], um die Kontaktinformationen zu bearbeiten.

#### <span id="page-26-0"></span>**Nachrichten senden**

**SMS senden**

- **suchen** Betrieb <**KONTAKTE**>. **CMC condex** 1. Drücken Sie im Standby-Betrieb <**Menü**> und wählen Sie **Nachrichten** → **Neue Nachricht erstellen** → **SMS**.
	- 2. Geben Sie den Nachrichtentext ein.
	- 3. Drücken Sie <**Option.**> und wählen Sie **Speichern und senden** oder **Senden**.
	- 4. Geben Sie die Empfängernummern ein.
	- 5. Drücken Sie [**OK**], um die Nachricht zu senden.

#### **Multimedia-Nachricht senden**

- 1. Drücken Sie im Standby-Betrieb <**Menü**> und wählen Sie **Nachrichten** → **Neue Nachricht erstellen** → **MMS**.
- 2. Wählen Sie **Betreff**.
- 3. Geben Sie den Betreff der Nachricht ein und drücken Sie [**OK**].
- 4. Wählen Sie **Bild & Video** und fügen Sie ein Bild oder einen Videoclip hinzu.
- 5. Wählen Sie **Ton** und fügen Sie eine Audiodatei hinzu.
- 6. Wählen Sie **Text**.
- 7. Geben Sie den Nachrichtentext ein und drücken Sie [**OK**].
- 8. Drücken Sie <**Option.**> und wählen Sie **Senden**.
- 9. Geben Sie die Zielnummern oder E-Mail-Adressen ein.
- 10.Drücken Sie [**OK**], um die Nachricht zu senden.

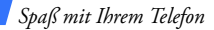

#### <span id="page-28-0"></span>**Nachrichten anzeigen Bluetooth verwenden**

#### **SMS anzeigen**

- 1. Drücken Sie im Standby-Betrieb <**Menü**> und wählen Sie **Nachrichten** → **Gespeicherte Nachrichten** → **Posteingang**.
- 2. Wählen Sie eine SMS aus.

#### **MMS anzeigen**

- 1. Drücken Sie im Standby-Betrieb <**Menü**> und wählen Sie **Nachrichten** → **Gespeicherte Nachrichten** → **Posteingang**.
- 2. Wählen Sie eine MMS aus.

<span id="page-28-1"></span>Ihr Telefon ist mit Bluetooth-Technologie ausgerüstet, die drahtlose Verbindungen und Datenaustausch mit anderen Bluetooth-Geräten sowie Freisprechen und die Fernbedienung des Telefons ermöglicht.

#### **Bluetooth aktivieren**

- 1. Drücken Sie im Standby-Betrieb <**Menü**> und wählen Sie **Einstellungen**‡ → **Bluetooth** → **Aktivierung** → **Ein**.
	- ‡ **Bluetooth** ist verfügbar unter **Einstellungen** wenn Yahoo search oder Google verfügbar sind.
- 2. Wählen Sie **Sichtbarkeit eigenes Telefon** → **Ein**, damit andere Geräte Ihr Telefon finden können.

#### **Bluetooth-Geräte suchen und koppeln**

- 1. Drücken Sie im Standby-Betrieb <**Menü**> und wählen Sie **Einstellungen** → **Bluetooth** → **Andere Geräte** → **Neues Gerät suchen**.
- 2. Wählen Sie ein Gerät aus.
- 3. Geben Sie einen Bluetooth-PIN-Code oder ggf. den Bluetooth-PIN-Code des anderen Geräts ein und drücken Sie <**OK**>.

Wenn der Besitzer des anderen Geräts denselben Code eingibt, ist die Kopplung abgeschlossen.

#### **Daten senden**

- 1. Starten Sie eine Anwendung: **Telefonbuch**, **Eigene Dateien**, **Kalender** oder **Memo**.
- 2. Wählen Sie ein Element aus.
- 3. Drücken Sie <**Option.**> und wählen Sie **Senden per** → **Bluetooth**.
- 4. Wählen Sie für das Senden eines Kontakts die Daten aus, die Sie senden möchten.
- 5. Suchen Sie ein Gerät und wählen Sie es aus.
- 6. Geben Sie ggf. den Bluetooth-PIN-Code ein und drücken Sie <**OK**>.

#### *Spaß mit Ihrem Telefon*

#### **Daten empfangen**

- 1. Wenn ein Gerät versucht, auf Ihr Telefon zuzugreifen, drücken Sie <**Ja**>, um die Verbindung zuzulassen.
- 2. Drücken Sie ggf. <**Ja**>, um Ihre Empfangsbereitschaft zu bestätigen.

### <span id="page-31-0"></span>*Menüfunktionen*

<span id="page-31-1"></span>*Alle Menüoptionen sind nachfolgend aufgelistet.*

In diesem Abschnitt finden Sie kurze Erklärungen zu den Menüfunktionen Ihres Telefons.

#### **Anruflisten**

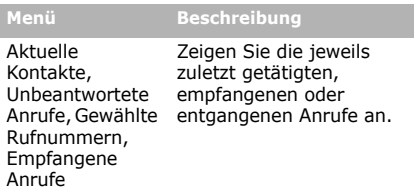

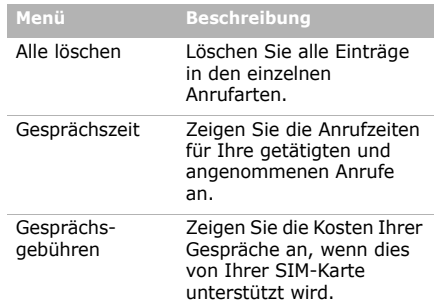

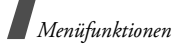

### **Telefonbuch**

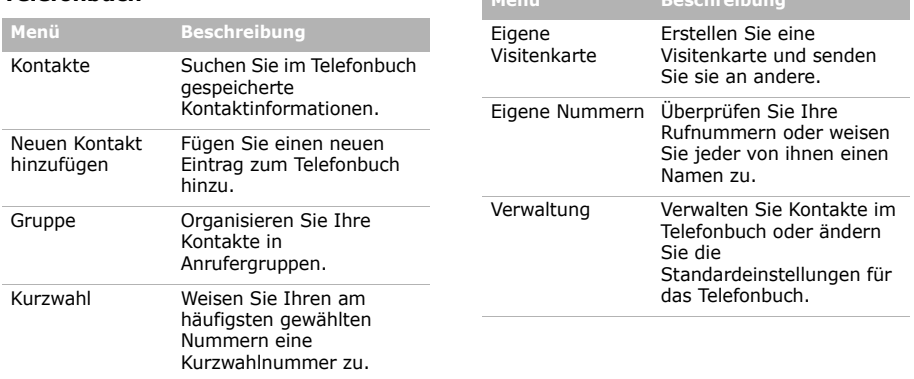

**Menü Beschreibung**

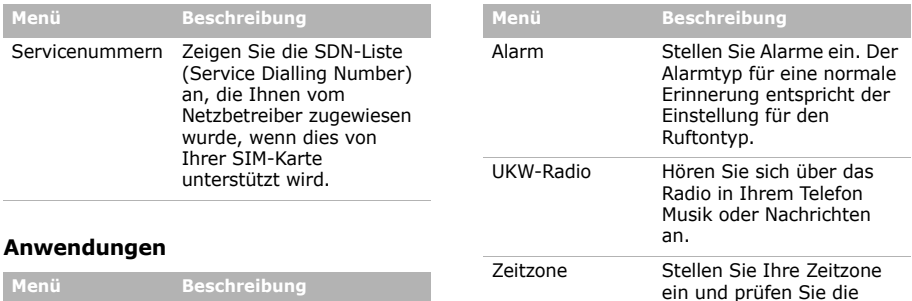

MP3-Player Hören Sie Musik. Sprachmemo Zeichnen Sie

Töne auf.

Sprachmemos und andere

aktuelle Uhrzeit in anderen Ländern der Erde.

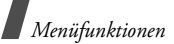

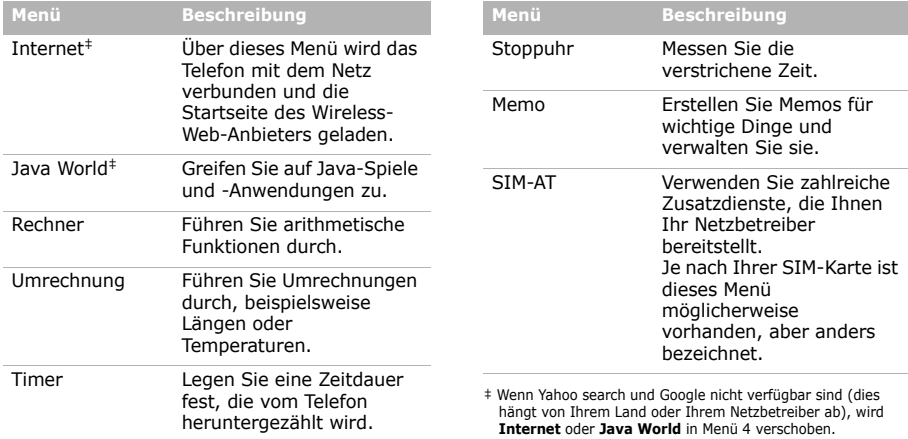

#### **Yahoo search/Google/Internet/Java World/Bluetooth**

Je nach Ihrem Land oder Netzbetreiber finden Sie hier möglicherweise eines dieser Menüs:

- **Yahoo search**: Starten Sie die Yahoo-Suchmaschine, wo Sie Informationen, Nachrichten, Bilder oder lokale Dienste aus dem gesamten Web finden können. Außerdem können Sie den Messenger-Dienst nutzen.
- **Google**: Starten Sie die Google-Suchmaschine, wo Sie Informationen, Nachrichten, Bilder oder lokale Dienste aus dem gesamten Web finden können.
- **Internet**: Über dieses Menü wird das Telefon mit dem Netz verbunden und die Startseite des Wireless-Web-Anbieters geladen.
- **Java World**: Greifen Sie auf Java-Spiele und -Anwendungen zu.

• **Bluetooth**: Stellen Sie eine drahtlose Verbindung des Telefons mit anderen Bluetooth-Geräten her.

#### **Nachrichten**

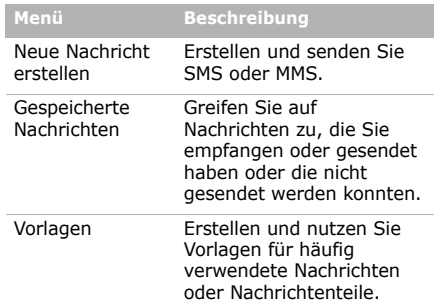

## *Menüfunktionen*

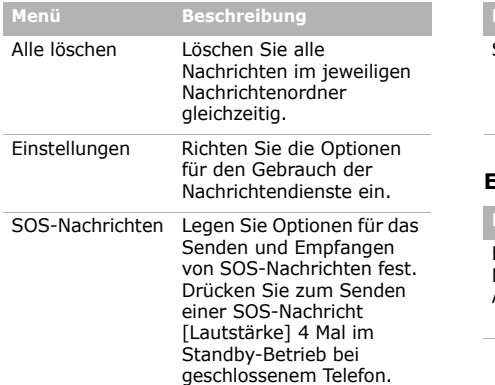

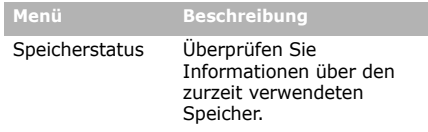

### **Eigene Dateien**

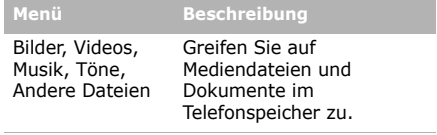

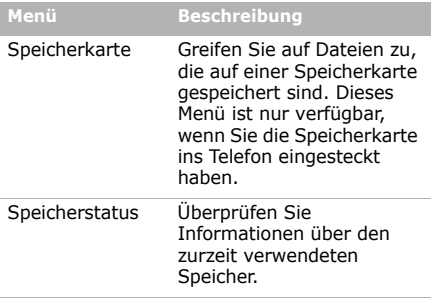

#### **Kalender**

Verfolgen Sie Ihren Terminplan.

#### **Kamera**

Verwenden Sie die integrierte Kamera des Telefons, um Fotos aufzunehmen und Videos aufzuzeichnen.

#### **Einstellungen**

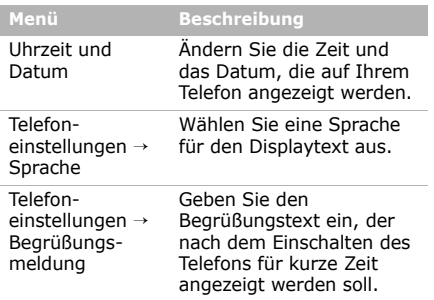

## *Menüfunktionen*

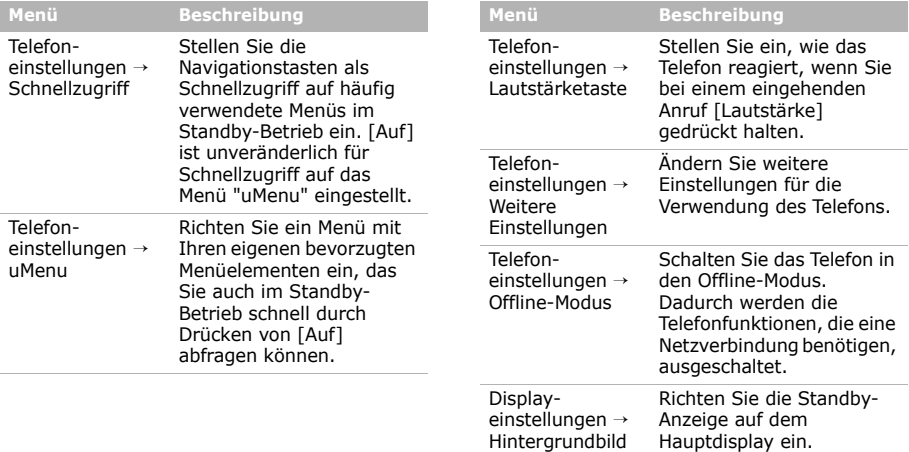

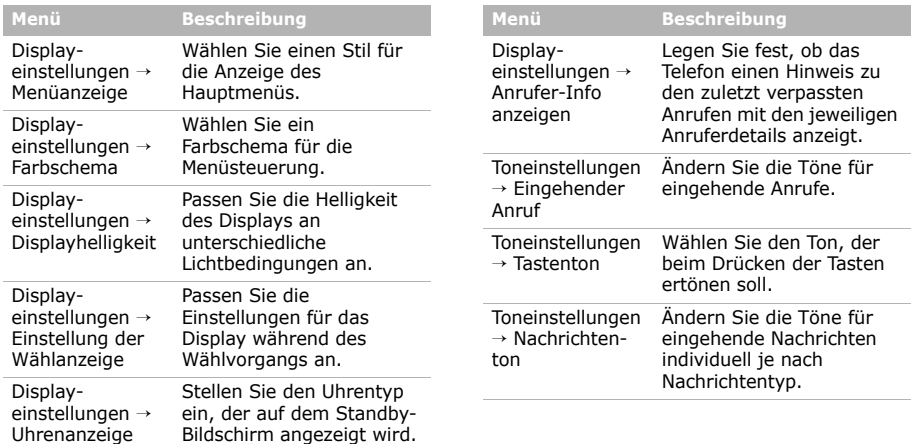

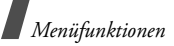

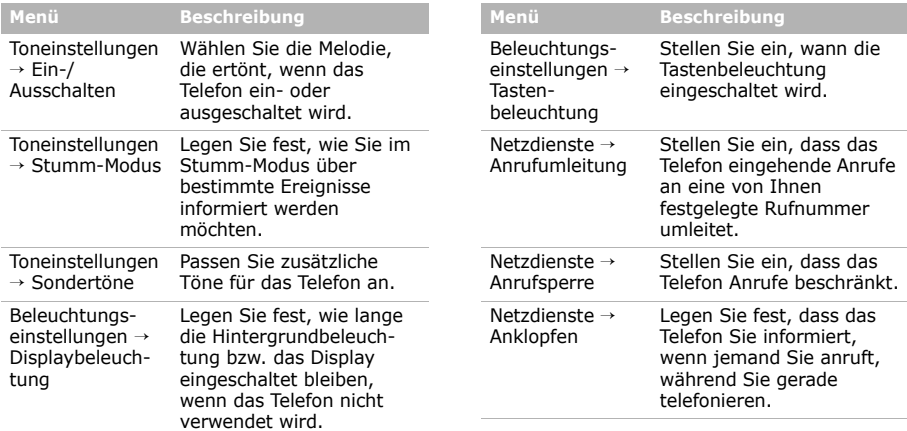

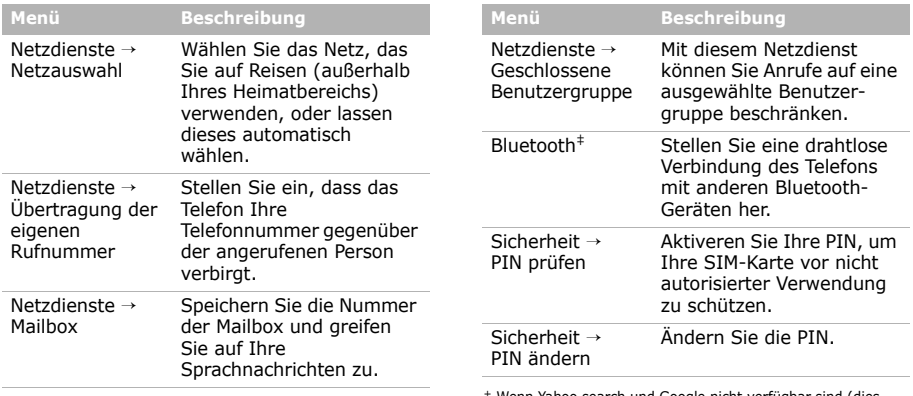

‡ Wenn Yahoo search und Google nicht verfügbar sind (dies hängt von Ihrem Land oder Ihrem Netzbetreiber ab), wird **Bluetooth** in Menü 4 verschoben.

## *Menüfunktionen*

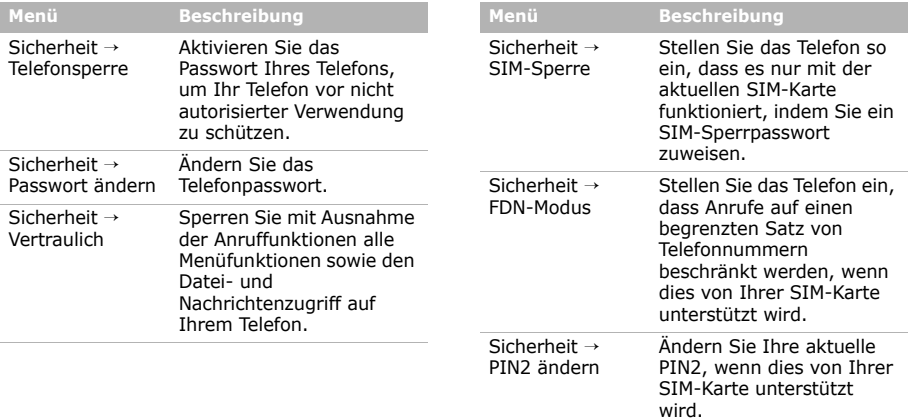

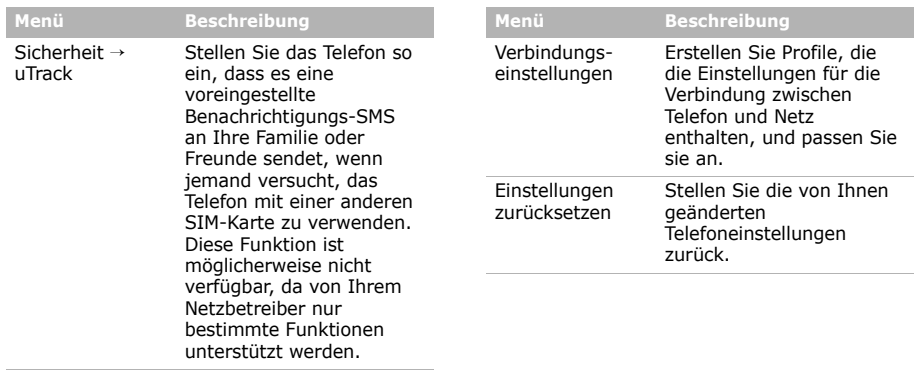

### <span id="page-44-1"></span><span id="page-44-0"></span>*Hinweise zu Sicherheit und Gesundheit*

#### **Informationen zur SAR-Zertifizierung**

Dieses Telefonmodell entspricht den EU-Anforderungen bezüglich der Belastung durch Funkfrequenzen.

Ihr Mobiltelefon ist ein Funksender und -empfänger. Es wurde so konzipiert und hergestellt, dass die vom Rat der EU empfohlenen Grenzwerte für die Belastung durch HF-Energie nicht überschritten werden. Diese Grenzwerte sind Bestandteil der umfassenden Richtlinien und geben die maximal zulässige Belastung durch HF-Energie vor. Die Richtlinien wurden von unabhängigen wissenschaftlichen Organisationen durch regelmäßige Auswertung wissenschaftlicher Untersuchungen entwickelt. Die Grenzwerte beinhalten eine große Sicherheitsmarge, damit die Sicherheit aller Personen unabhängig von deren Alter und Gesundheitszustand garantiert ist.

Der Belastungsstandard für Mobiltelefone verwendet eine Messeinheit, die als SAR (Spezifische Absorptionsrate) bekannt ist. Die vom Rat der EU empfohlene SAR-Grenze beträgt 2,0 W/kg.<sup>1</sup>

Als höchste Sendeleistung wurde für dieses Telefonmodell ein SAR-Wert von 0,663 W/kg ermittelt.

SAR-Tests werden unter Verwendung der Standard-Betriebspositionen mit einem Telefon durchgeführt, das mit seiner höchsten zugelassenen Leistung in allen getesteten Frequenzbereichen sendet. Da der SAR-Wert bei der höchsten zulässigen Sendeleistung ermittelt wird, kann der tatsächliche SAR-Wert des Telefons im Betrieb weit unterhalb des Maximalwertes liegen. Dies ist deshalb der Fall, weil das Telefon so konzipiert ist, dass es immer nur die Sendeleistung erbringt, die benötigt wird, um eine Verbindung zum Netz herstellen zu können.

<sup>1.</sup> Die SAR-Grenze für Mobiltelefone beträgt 2,0 Watt/Kilogramm (W/kg), gemittelt über zehn Gramm Körpergewebe. Die Grenze beinhaltet eine große Sicherheitsmarge, um zusätzlichen Schutz zu bieten und Abweichungen bei den Messungen Rechnung zu tragen. Die SAR-Werte können je nach den Anforderungen der einzelnen Länder und dem verwendeten Frequenzbereich unterschiedlich sein.

Je näher Sie sich also an einer Netz-Basisstation befinden, desto geringer ist die Leistungsabgabe des Telefons.

Bevor ein neues Telefon für den Verkauf freigegeben wird, muss die Einhaltung der europäischen Richtlinie hinsichtlich Funkanlagen und

Telekommunikationsendeinrichtungen nachgewiesen werden. Diese Richtlinie beinhaltet als eine ihrer wichtigsten Anforderungen den Schutz der Gesundheit und Sicherheit des Anwenders und aller anderen Personen.

#### **Vorsichtsmaßnahmen bei Verwendung von Akkus**

- Verwenden Sie nie beschädigte Ladegeräte oder Akkus.
- Verwenden Sie den Akku nur für den vorgesehenen Zweck.
- Wenn Sie das Telefon in der Nähe einer Netz-Basisstation verwenden, braucht es weniger Strom. Die einzelnen Sprech- und Standby-Zeiten sind in hohem Maße von der Signalstärke im Netz und den vom Netzbetreiber verwendeten Parametern abhängig.
- Die Akkuladezeit hängt von der verbleibenden Akkuladung und dem Typ des Akkus und des Ladegeräts ab. Der Akku kann geladen und entladen werden, doch lässt seine Leistung im Laufe der Zeit allmählich nach. Wird die Betriebszeit (Sprech- und Standby-Zeit) merklich geringer, ist es Zeit, einen neuen Akku einzusetzen.
- Wird ein voll geladener Akku längere Zeit nicht benutzt, entlädt er sich.
- Verwenden Sie nur von SAMSUNG zugelassene Akkus und Ladegeräte. Trennen Sie das Ladegerät vom Netz, wenn Sie es nicht verwenden. Lassen Sie einen Akku nie länger als einen Tag am Ladegerät; ein Überladen verkürzt die Lebensdauer des Akkus.
- Extreme Temperaturen beeinträchtigen die Ladekapazität Ihres Akkus: Vor dem Laden kann ein Abkühlen oder Aufwärmen des Akkus erforderlich sein.

#### *Hinweise zu Sicherheit und Gesundheit*

• Lassen Sie den Akku nicht an heißen oder kalten Plätzen (zum Beispiel im Sommer wie auch im Winter im Auto) liegen, da dadurch die Kapazität und damit die Lebensdauer des Akkus verkürzt wird. Versuchen Sie möglichst, den Akku stets bei Raumtemperatur aufzubewahren.

Ein Telefon mit einem zu heißen oder zu kalten Akku kann vorübergehend nicht funktionieren, selbst wenn der Akku voll geladen ist. Lithium-Ionen-Akkus sind besonders anfällig für Temperaturen unter 0 °C (32 °F).

• Schließen Sie den Akku nicht kurz. Unbeabsichtigtes Kurzschließen kann vorkommen, wenn ein Metallgegenstand (Münze, Büroklammer oder Stift) den Plus- und Minuspol des Akkus (Metallstreifen auf der Rückseite des Akkus) direkt verbindet, zum Beispiel, wenn Sie einen Ersatzakku in der Hosentasche oder in einer Tasche tragen. Bei einem Kurzschluss der Kontakte kann der Akku oder das Objekt, das den Kurzschluss erzeugt, beschädigt werden.

• Entsorgen Sie verbrauchte Akkus entsprechend den geltenden Bestimmungen. Akkus gehören nicht in den Hausmüll. Werfen Sie Akkus nie ins Feuer. Sie können alte Akkus bei den Sammelstellen in Ihrer Gemeinde oder überall dort abgeben, wo Akkus der betreffenden Art verkauft werden.

#### **Sicherheit im Straßenverkehr**

Ihr Mobiltelefon bietet Ihnen die Möglichkeit, nahezu überall und zu jeder Zeit telefonieren zu können. Aber die Vorteile, die ein Mobiltelefon bietet, sind auch mit einer großen Verantwortung verbunden, der sich jeder Anwender bewusst sein muss.

Denken Sie daran, dass die Sicherheit im Straßenverkehr immer Vorrang hat! Wenn Sie Ihr Mobiltelefon in einem Kraftfahrzeug verwenden, müssen Sie die Vorschriften beachten, die dafür in der jeweiligen Region oder dem jeweiligen Land gelten.

#### **Betriebsumgebung**

Beachten Sie in bestimmten Bereichen geltende Sonderbestimmungen und schalten Sie Ihr Telefon immer aus, wenn seine Verwendung verboten ist oder wenn es Interferenzen und Gefahren verursachen kann (zum Beispiel in Krankenhäusern).

Wenn Sie das Telefon oder ein Zubehörteil an ein anderes Gerät anschließen, lesen Sie die Sicherheitsanweisungen in der zugehörigen Bedienungsanleitung. Schließen Sie keine nicht kompatiblen Geräte an.

Wie bei anderen mobilen Funkgeräten wird empfohlen, das Gerät für zufrieden stellenden Betrieb und aus Gründen der persönlichen Sicherheit nur in der normalen Betriebsposition zu verwenden (mit über die Schulter zeigender Antenne ans Ohr gehalten).

#### **Elektronische Geräte**

Die meisten modernen elektronischen Geräte sind gegenüber Funkfrequenzsignalen abgeschirmt. Einige elektronische Geräte sind jedoch eventuell nicht gegen die von Ihrem Mobiltelefon abgegebenen Funkfrequenzsignale abgeschirmt. Wenden Sie sich an den Hersteller, um Alternativen herauszufinden.

#### **Herzschrittmacher**

Die Hersteller von Herzschrittmachern empfehlen, dass ein Mindestabstand von 15 cm zwischen einem Mobiltelefon und einem Herzschrittmacher eingehalten werden sollte, um mögliche Störungen beim Herzschrittmacher zu vermeiden. Diese Empfehlungen entsprechen den unabhängigen Untersuchungen und Empfehlungen der Forschungsgruppe Wireless Technology Research (WTR). Wenn Sie glauben, dass Ihr Herzschrittmacher gestört wird, schalten Sie das Telefon sofort aus.

#### **Hörgeräte**

In manchen Fällen können digitale Funktelefone bei bestimmten Hörgeräten Störungen verursachen. Sollten solche Störungen auftreten, wenden Sie sich an den Hersteller Ihres Hörgeräts, um Alternativen herauszufinden.

#### **Sonstige medizinische Geräte**

Wenn Sie ein anderes medizinisches Gerät benutzen, wenden Sie sich an den Hersteller dieses Geräts, um herauszufinden, ob es gegen externe Funkfrequenzeinstrahlung abgeschirmt ist.

Ihr Arzt wird Ihnen beim Erhalt dieser Informationen helfen.

Schalten Sie das Telefon in medizinischen Einrichtungen aus, wenn Sie durch in diesen Bereichen ausgehängte Bestimmungen dazu aufgefordert werden.

#### **Fahrzeuge**

Funkfrequenzsignale können schlecht installierte oder nicht ausreichend abgeschirmte elektronische Geräte bei Kraftfahrzeugen stören. Überprüfen Sie dies für Ihr Fahrzeug mit dem Hersteller oder seinem Händler.

Sie sollten sich auch mit den Herstellern von Geräten in Verbindung setzen, die in Ihr Fahrzeug eingebaut wurden.

#### **Besondere Einrichtungen**

Schalten Sie das Telefon in allen Einrichtungen aus, in denen Sie durch ausgehängte Hinweise dazu aufgefordert werden.

#### **Explosionsgefährdete Bereiche**

Schalten Sie das Telefon in explosionsgefährdeten Bereichen aus und beachten Sie alle Hinweisschilder und Anweisungen. Funken in solchen Bereichen können zu einer Explosion oder einem Brand führen, die Verletzungen oder den Tod zur Folge haben können.

Schalten Sie das Telefon immer aus, wenn Sie sich an einer Zapfsäule (Tankstelle) befinden. In Tanklagern (Zonen der Kraftstofflagerung und -verteilung), Chemiewerken oder in der Nähe von Sprengstoffen ist es erforderlich, bestimmte Einschränkungen beim Betrieb von Funkgeräten zu beachten.

Explosionsgefährdete Bereiche sind nicht immer eindeutig gekennzeichnet. Dazu gehören das Unterdeck bei Booten, Transport- oder Lagereinrichtungen für Chemikalien, mit Flüssiggas (wie Propan oder Butan) betriebene Fahrzeuge, Bereiche, in denen die Luft Chemikalien oder Partikel, wie Körner, Staub oder Metallstaub enthält, sowie in allen anderen Bereichen, in denen Sie normalerweise den Motor Ihres Fahrzeugs ausschalten müssten.

#### **Notrufe**

Dieses Telefon verwendet wie andere Mobiltelefone Funksignale, GSM- und Leitungsnetze sowie benutzerprogrammierte Funktionen, mit denen eine Verbindung nicht unter allen Bedingungen garantiert werden kann. Sie sollten sich daher für wichtige Kommunikationen (zum Beispiel ärztlicher Notruf) nicht allein darauf verlassen.

Denken Sie daran, dass das Telefon zum Senden oder Empfangen von Anrufen eingeschaltet und in einem Bereich mit hinreichender Signalstärke befindlich sein muss. Notrufe sind nicht immer in allen GSM-Netzen oder bei Verwendung bestimmter Netzdienste und/oder Telefonfunktionen möglich. Auskünfte erteilt Ihnen der jeweilige örtliche Netzbetreiber.

Um einen Notruf durchzuführen, gehen Sie wie folgt vor:

- 1. Wenn das Telefon ausgeschaltet ist, schalten Sie es ein.
- 2. Geben Sie die am jeweiligen Standort gültige Notrufnummer ein. Notrufnummern sind von Land zu Land unterschiedlich.
- 3. Drücken Sie  $\Box$ .

Wenn bestimmte Funktionen eingeschaltet sind (Tastensperre, Rufbeschränkungen usw.), müssen Sie diese Funktionen eventuell erst ausschalten, bevor Sie den Notruf durchführen können. Informationen finden Sie in diesem Dokument und erhalten Sie bei Ihrem Netzbetreiber.

#### **Sonstige Hinweise zu Sicherheit und Gesundheit**

- Das Telefon sollte in Fahrzeugen nur von Fachleuten installiert oder gewartet werden. Falsche Installation oder Wartung kann gefährlich sein und etwaige für das Gerät bestehende Garantien ungültig machen.
- Überprüfen Sie regelmäßig die korrekte Installation und Funktionsweise Ihres Mobiltelefons im Fahrzeug.
- Lagern und transportieren Sie entzündliche Flüssigkeiten, Gase oder Sprengstoffe nicht am selben Platz wie das Telefon, seine Teile oder sein Zubehör.
- Denken Sie bei Fahrzeugen, die mit einem Airbag ausgestattet sind, daran, dass sich ein Airbag mit großer Kraft aufbläst. Platzieren Sie keine Gegenstände, wie eingebaute oder portable Telefone, im Bereich oberhalb des Airbags oder im Entfaltungsbereich des Airbags. Ist ein Gerät nicht richtig installiert und der Airbag wird ausgelöst, kann dies zu schweren Verletzungen führen.
- Schalten Sie Ihr Mobiltelefon in Flugzeugen stets aus. Die Verwendung von Mobiltelefonen in Flugzeugen ist rechtswidrig und kann für den Betrieb des Flugzeugs gefährlich sein oder das GSM-Netz unterbrechen.
- Die Nichtbeachtung dieser Vorschriften steht unter Strafe. Der Zuwiderhandelnde kann von Mobiltelefondiensten ausgeschlossen werden.

#### **Pflege und Wartung**

Ihr Telefon ist das Ergebnis hervorragender Konzeptions- und Fertigungsarbeit und sollte pfleglich behandelt werden. Die folgenden Empfehlungen sollen Ihnen dabei helfen, die Garantieauflagen zu erfüllen und viele Jahre Freude an diesem Produkt zu haben.

• Achten Sie darauf, dass das Telefon einschließlich Zubehör nicht in die Hände von Kleinkindern gelangt. Die Kinder könnten diese Teile versehentlich beschädigen oder an Kleinteilen ersticken.

- Vermeiden Sie den Kontakt mit Wasser. Niederschläge, Feuchtigkeit und mineralhaltige Flüssigkeiten führen zur Korrosion der elektronischen Schaltungen.
- Fassen Sie das Telefon nicht mit nassen Händen an. Sie setzen sich der Gefahr eines Stromschlags aus oder könnten das Telefon beschädigen.
- Verwenden oder lagern Sie das Telefon nicht an staubigen, verschmutzten Orten, da die Komponenten beschädigt werden könnten.
- Lagern Sie das Telefon nicht an sehr heißen Orten. Hohe Temperaturen können die Lebensdauer elektronischer Komponenten verkürzen, Akkus beschädigen und zum Verformen oder Schmelzen von Kunststoffteilen führen.
- Lagern Sie das Telefon nicht an sehr kalten Orten. Wenn sich das Telefon auf normale Temperatur erwärmt, kann sich im Telefon Feuchtigkeit bilden, die schädlich für elektronische Schaltungen ist.
- Achten Sie darauf, dass das Telefon nicht herunterfällt oder heftigen Stößen ausgesetzt wird. Grobe Behandlung ist für die internen Komponenten schädlich.
- Verwenden Sie zur Reinigung des Telefons keine scharfen Chemikalien, Reiniger oder Lösungsmittel. Mit einem weichen Tuch abwischen.
- Malen Sie das Telefon nicht an. Farbe kann die beweglichen Teile des Geräts verkleben und einen einwandfreien Betrieb beinträchtigen.
- Legen Sie das Telefon nicht auf einer Wärmequelle, wie beispielsweise einem Mikrowellengerät, einem Ofen oder einem Heizkörper, ab. Das Telefon kann dadurch überhitzen und explodieren!
- Wenn das Telefon oder der Akku nass wird, verändert sich der Aufkleber am Telefon entsprechend, der einen Wasserschaden anzeigt. In diesem Fall werden Telefonreparaturen nicht mehr von der Garantie des Herstellers gedeckt, selbst wenn die Garantiezeit für Ihr Telefon nicht abgelaufen ist.
- Wenn Ihr Telefon mit einem Handy- oder Fotolicht ausgestattet ist, richten Sie dieses nicht auf die Augen anderer Menschen oder Lebewesen. Sonst könnten die Augen verletzt werden.

#### *Hinweise zu Sicherheit und Gesundheit*

- Verwenden Sie nur die mitgelieferte Antenne oder eine zugelassene Ersatzantenne. Nicht zugelassene Antennen oder Modifikationen am Zubehör können das Telefon beschädigen und zu einer Verletzung der geltenden Bestimmungen für Hochfrequenzgeräte führen.
- Falls das Telefon oder sein Zubehör nicht richtig funktioniert, wenden Sie sich an Ihren Fachhändler. Die dortigen Mitarbeiter können Ihnen helfen und bei Bedarf für die Reparatur des Telefons sorgen.

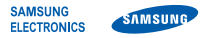

#### **Konformitätserklärung (Funkanlagen und Telekommunikationsendeinrichtungen)**

#### *Wir,* **Samsung Electronics**

**erklären unter unserer alleinigen Verantwortung, dass dem Produkt**

GSM Mobiltelefon: SGH-E210

**die Konformität mit den folgenden Normen und/oder anderen normgebenden Dokumenten bescheinigt wird:**

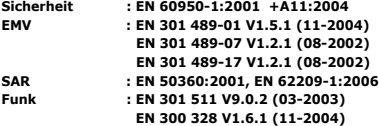

**Hiermit erklären wir, dass [alle wesentlichen Funktestreihen ausgeführt wurden und dass] das oben genannte Produkt allen wesentlichen Anforderungen der Richtlinie 1999/5/EC entspricht.**

**Das in Abschnitt 10 genannte Verfahren für die Feststellung der Konformität, das im Anhang [IV] der Richtlinie 1999/5/EC beschrieben wird, wurde unter Beteiligung der benannten Stelle(n) durchgeführt:**

**BABT, Balfour House, Churchfield Road, Walton-on-Thames, Surrey, KT12 2TD, UK\* Kennzeichen: 0168**

**Die technische Dokumentation wird unter folgender Anschrift geführt:**

Samsung Electronics QA Lab.

**und kann auf Anfrage eingesehen werden.** *(Vertreter in der EU)*

> Samsung Electronics Euro QA Lab. Blackbushe Business Park, Saxony Way, Yateley, Hampshire, GU46 6GG, UK\*<br>2007, 06, 01

 $X \in \textit{pake}_2$ 

Yong-Sang Park / S. Manager

(Ort und Datum) (Name und Unterschrift der/des Bevollmächtigten)

\* Dies ist nicht die Adresse der Samsung-Kundendienstzentrale. Die Adresse und Telefonnummer der Samsung-Kundendienstzentrale finden Sie auf Ihrer Garantiekarte oder erhalten Sie bei dem Händler, bei dem Sie Ihr Telefon erworben haben.